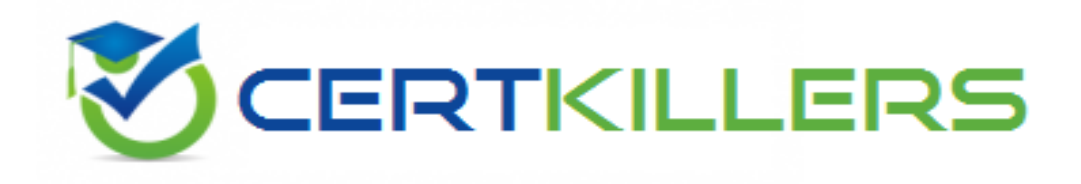

## **Oracle**

## **1Z0-242 Exam**

**PeopleSoft Application Developer II: Application Engine & Integration**

Thank you for Downloading 1Z0-242 exam PDF Demo

You can Buy Latest 1Z0-242 Full Version Download

https://www.certkillers.net/Exam/1Z0-242

#### **Question: 1**

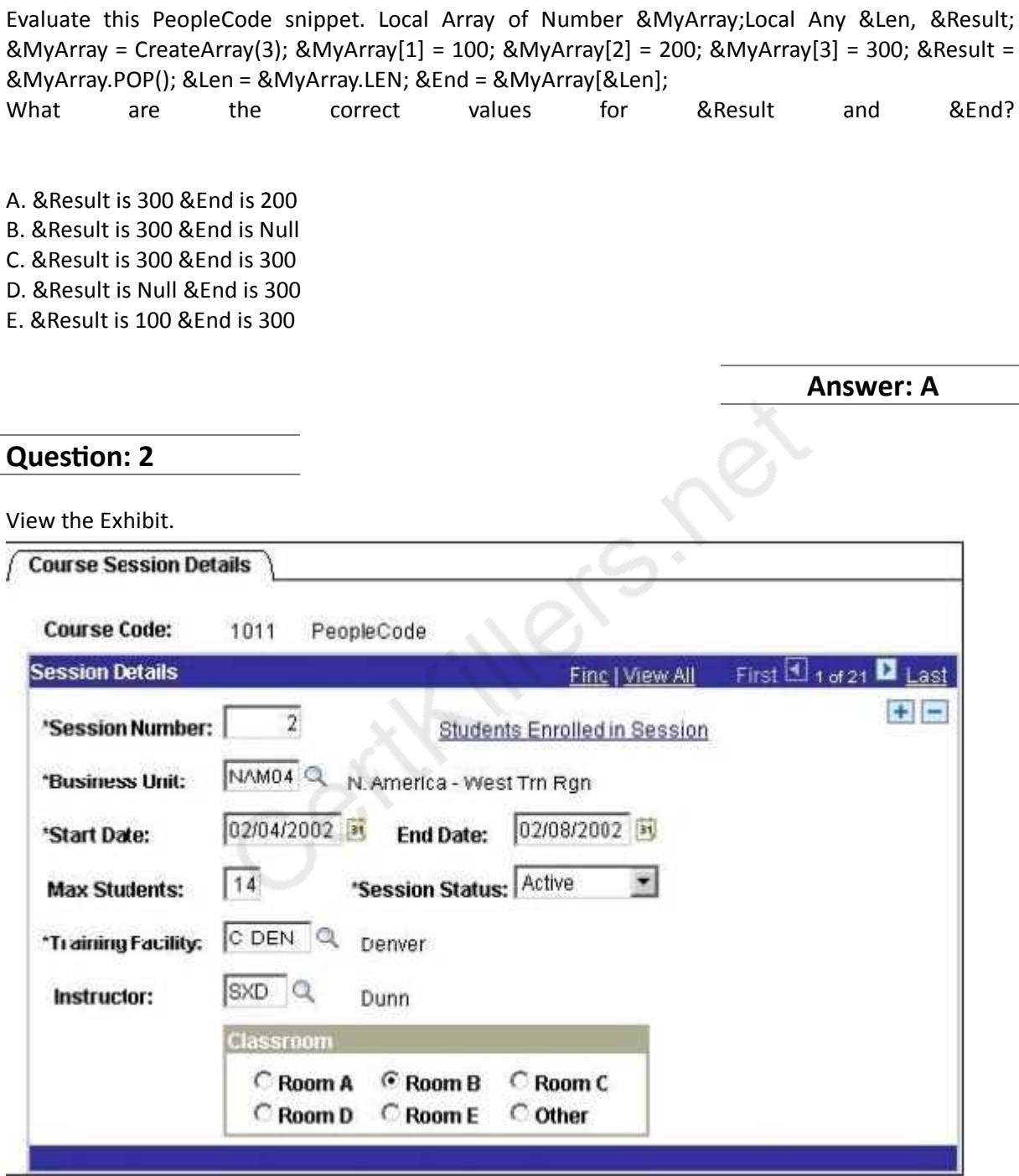

An object-oriented PeopleCode program traverses the data buffer to get the value for Session Number (SESSION\_NBR) in the Session Details record (PSU\_CRS\_SESSN) on the Course Sessions page. The program uses a built-in function to instantiate the Level 0 object, then uses object methods to instantiate the remaining data buffer objects. Select the option that represents the order in which the program instantiates the data buffer objects.

- A. &Row\_Level0, &Row \_Level1, &Record, &Field
- B. &Rowset\_Level0, &Row\_Level1, &Record, &Field

C. &Rowset\_Level0, &Rowset\_Level1, &Row\_Level1, &Record, &Field

D. &Rowset Level0, &Row Level0, &Rowset Level1, &Row Level1, &Record, &Field

**Answer: D**

#### **Question: 3**

Here is a snippet of PeopleCode that uses the Fetch method of the SQL class. &SQL = CreateSQL("Select EFFORT\_AMT from PS\_PSU\_TASK\_EFFORT where TASK= :1", PSU\_TASK\_TBL.TASK); &Var1 = &SQL.Fetch(&Var2);

Select the two correct statements. (Choose two.)

A. &Var2 specifies which row to fetch.

B. &Var2 specifies which field to fetch.

C. &Var1 is populated with TRUE if a row is fetched.

D. &Var1 is populated with the number of rows returned.

E. &Var2 is populated with EFFORT\_AMT from the row fetched.

F. &Var1 is populated with EFFORT\_AMT from the row fetched.

G. &Var1 is populated with EFFORT\_AMT from the first row returned.

**Answer: C, E**

#### **Question: 4**

The Customer Orders page uses data from the ITEM table to perform price calculations. You decide to write a PeopleCode program to create a stand-alone rowset that will load data from the ITEM table into the data buffer. Select three PeopleCode statements that can be used with stand-alone rowsets. (Choose three.)

A. &RS\_Item = GetRowSet(SCROLL.ITEM); B. &RS\_Item = CreateRowSet(RECORD.ITEM); C. 6. Between the settlement of the settlement of the settlement of the settlement of the settlement of the settlement of the settlement of the settlement of the settlement of the settlement of the settlement of the settle D. &RS Item.Select("Where ITEM = :1", CUST ORDER.ITEM); E. &RS\_Item.Fill("Where CUST\_TYPE = :1", CUST\_ORDER.TYPE); F. &RS\_Item = ScrollSelect(1,Scroll.ITEM, Record.ITEM, ("Where CUST\_TYPE = :1", CUST\_ORDER. CUST\_TYPE);

**Answer: B, C, E**

**Question: 5**

View the Exhibit.

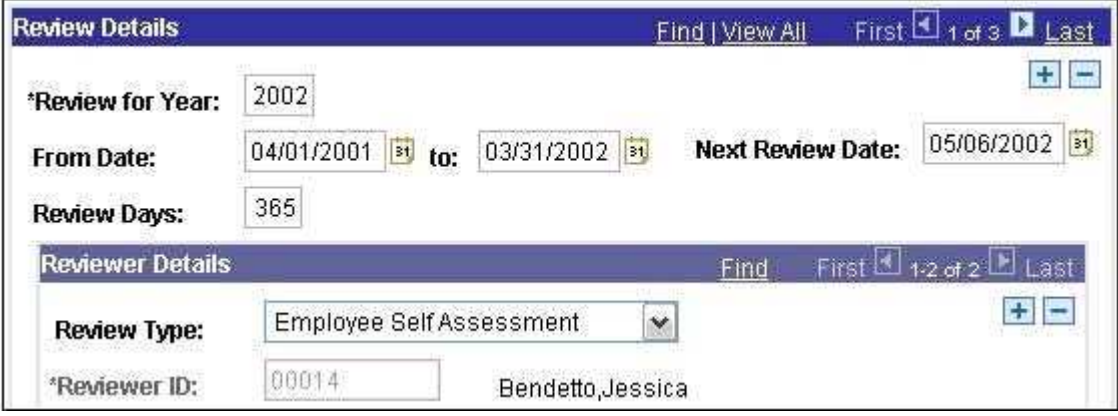

On the Employee Review page, you have a business rule with these requirements:

If Review Type is Supervisor, then the prompt for Reviewer ID returns only supervisors.

If Review Type is Peer or Performance, then the prompt for Reviewer ID returns all employees.

Select the three steps required to implement this business rule. (Choose three.)

- A. Associate the REVIEWER\_ID field with REVIEWER\_VW.
- B. Create REVIEWER\_VW as a dynamic view of the EMPLOYEE table.
- C. Add the DERIVED.EDITTABLE field to the page and make it invisible.
- D. Set the prompt table edit for the REVIEWER\_ID field to REVIEWER\_VW.
- E. Set the prompt table edit for the REVIEWER\_ID field to DERIVED.%EDITTABLE.
- F. Use a SQL Select statement in PeopleCode to populate the REVIEWER\_VW view.
- G. Use a conditional statement in PeopleCode to populate the DERIVED.EDITTABLE field.

**Answer: C, E, G**

#### **Question: 6**

You want to examine the component buffer for the Customer Orders (PSU CUST ORDER ) component. Which four steps are necessary? (Choose four.)

A. Start the PeopleCode Debugger and set a breakpoint.

B. Access the Structure view on the PSU\_CUST\_ORDER component.

C. In Application Designer, select Component Buffers.

D. Access the Customer Orders component in the browser and trigger the breakpoint. Return to PeopleSoft Application Designer when the breakpoint triggers.

E. Open, or create, a PeopleCode program that will execute while Customer Orders is running in the browser.

F. Drill down through the component hierarchy in the Structure view on the PSU\_CUST\_ORDER component.

G. In Application Designer, select Debug, View Component Buffers.

**Answer: A, D, E, G**

#### **Question: 7**

View the Exhibit. Your client is upgrading its purchasing application to use object-oriented PeopleCode to incorporate the benefits of application classes. The PeopleCode for the Purchase Order application is now encapsulated in an Application Package called PSU\_PO. The assign\_order\_nbr function is now ORDER\_NBR, a method of the ORDER class. You are tasked with modifying this program to call the new ORDER\_NBR method.

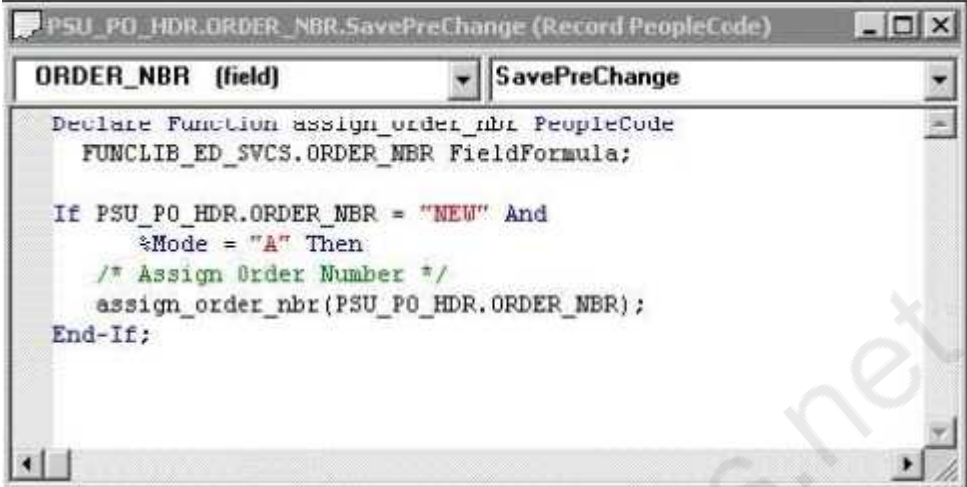

Which four PeopleCode statements will you use in the new program? (Choose four.)

- A. Class PSU\_PO:ORDER;
- B. &New.ORDER\_NBR(PSU\_PO\_HDR.ORDER\_NBR);
- C. Import PSU\_PO:ORDER;
- D. Declare method PSU\_PO:ORDER:ORDER\_NBR;
- E. &New = Create Order();
- F. Local ORDER &New;
- G. Method ORDER\_NBR (&ORDER\_NBR As Field out);

**Answer: B, C, E, F**

#### **Question: 8**

You want to see exactly when a PeopleCode program fires in the context of the Component Processor flow. Which two methods will work? (Choose two.)

- A. Insert a Print() statement in the program.
- B. Insert a WinMessage() statement in the program.
- C. Insert a MessageCatalog() statement in the program.
- D. Run the PeopleCode Debugger and insert a breakpoint on the program.
- E. Run the PeopleCode Debugger and select Debug, View Component Buffers.

**Answer: B, D**

**Question: 9**

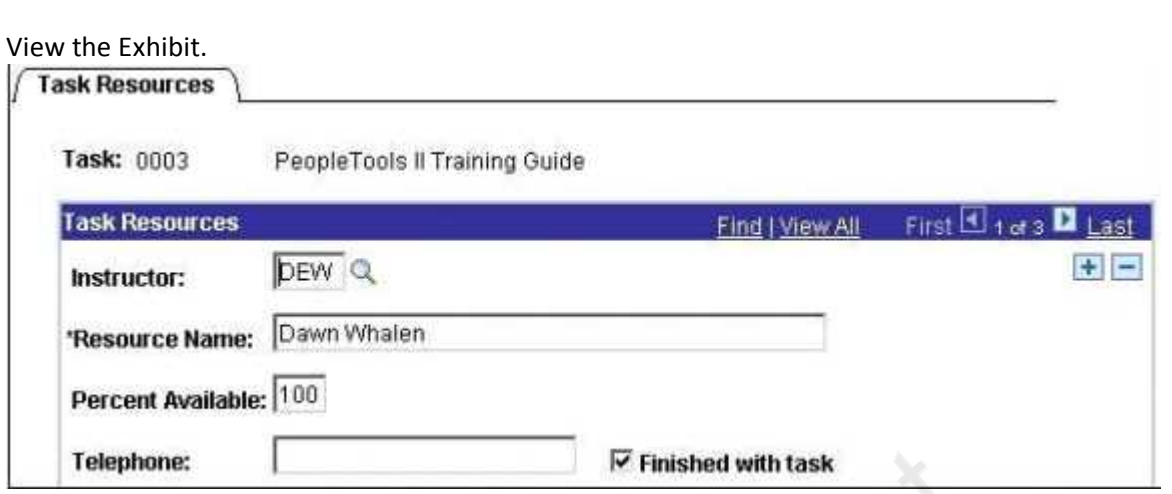

A PeopleCode program at level 0 checks the values for Percent Available (PCT\_AVAILABLE) at level 1. Analyze this code snippet.Local Rowset &RS\_Level0, &RS\_Level1;Local Row &Row\_Level0, &Row\_Level1; Local Record &Rec\_TaskRsrc; Local Field & Fld\_PctAvail ; &RS\_Level0 = GetLevel0(); &Row\_Level0 = &RS\_Level0.GetRow(1); &RS\_Level1 =

&Row\_Level0.GetRowset(Scroll.PSU\_TASK\_RSRC); &Row\_Level1 = &RS\_Level1.GetRow(1); &Rec\_TaskRsrc = &Row\_Level1.GetRecord(Record.PSU\_Task\_RSRC); &Fld\_PctAvail = &Rec\_TaskRsrc.GetField(Field.PCT\_AVAILABLE); &Pct = &Fld\_PctAvail.Value; Select the correct option.

A. The program will produce the expected results. B. The program is missing a loop to process each row in the level 1 rowset. C. The program is missing a loop to process each rowset in the level 1 row. D. The program can be simplified to: &Pct = &RS\_Level0.PSU\_Task\_RSRC.PCT\_AVAILABLE.Value; E. This line of code is not needed: &RS\_Level1 = &Row\_Level0.GetRowset(Scroll.PSU\_TASK\_RSRC); F. The &RS Level0 = GetLevel0(); function is missing the Level 0 scroll name.

**Answer: B**

#### **Question: 10**

The Get Student Enrollments page uses a PeopleCode program to select and display rows based on user input. When the user clicks Refresh, FieldChange PeopleCode populates a stand-alone rowset using a Select method. When you test the program, the new rows are appended to the previous rows instead of replacing them. How do you fix this problem?

A. Use a work scroll instead of a stand-alone rowset.

- B. Add &Rowset.Flush(); after the Select method.
- C. Use an Update method instead of a Select method.

- D. Add &Rowset.Flush(); before the Select method.
- E. Add &Rowset.Refresh (); after the Select method.
- F. Add &Rowset.Refresh(); before the Select method.

**Answer: D**

Centry of ret

## **Thank You for trying 1Z0-242 PDF Demo**

To Buy Latest 1Z0-242 Full Version Download visit link below

https://www.certkillers.net/Exam/1Z0-242

# Start Your 1Z0-242 Preparation

*[Limited Time Offer]* Use Coupon "CKNET" for Further discount on your purchase. Test your 1Z0-242 preparation with actual exam questions.